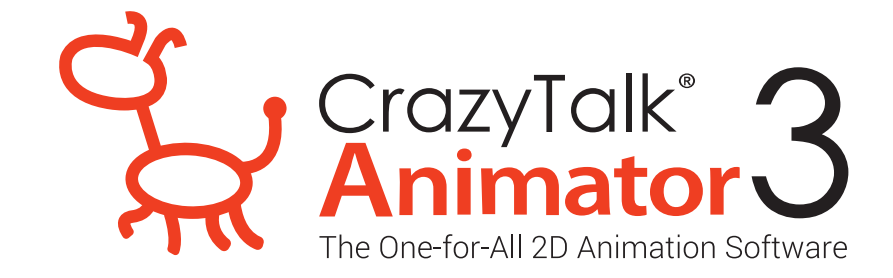

## วิธีการติดตั้ง CrazyTalk Animator 3 ไฟลที่ 2. CTA322\_Multi\_Patch

## ขั้นตอนการติดตั้งไฟล CTA322\_Multi\_Patch

1. ติดตั้งไฟล์ **CTA322\_Multi\_Patch**

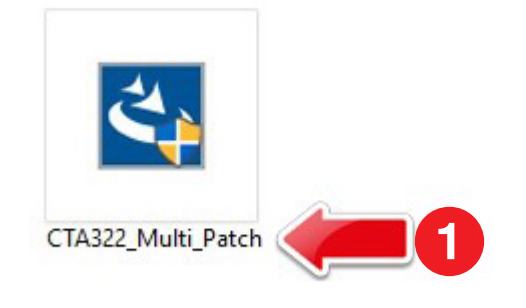

2. กด Next

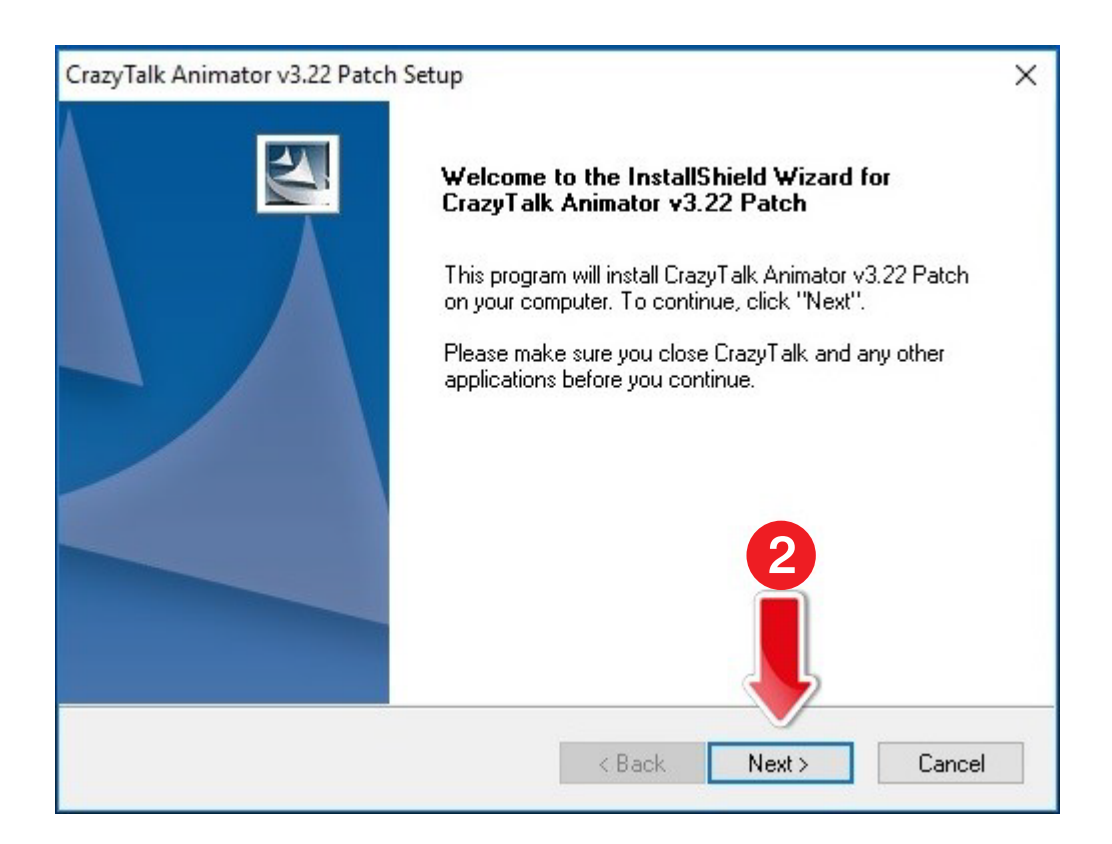

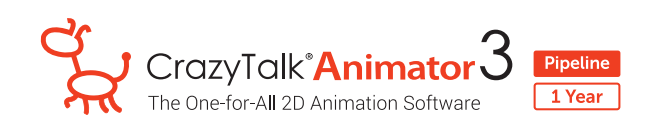

- 3. เลือก **I accept the terms of the license agreement**
- 4. กด Next

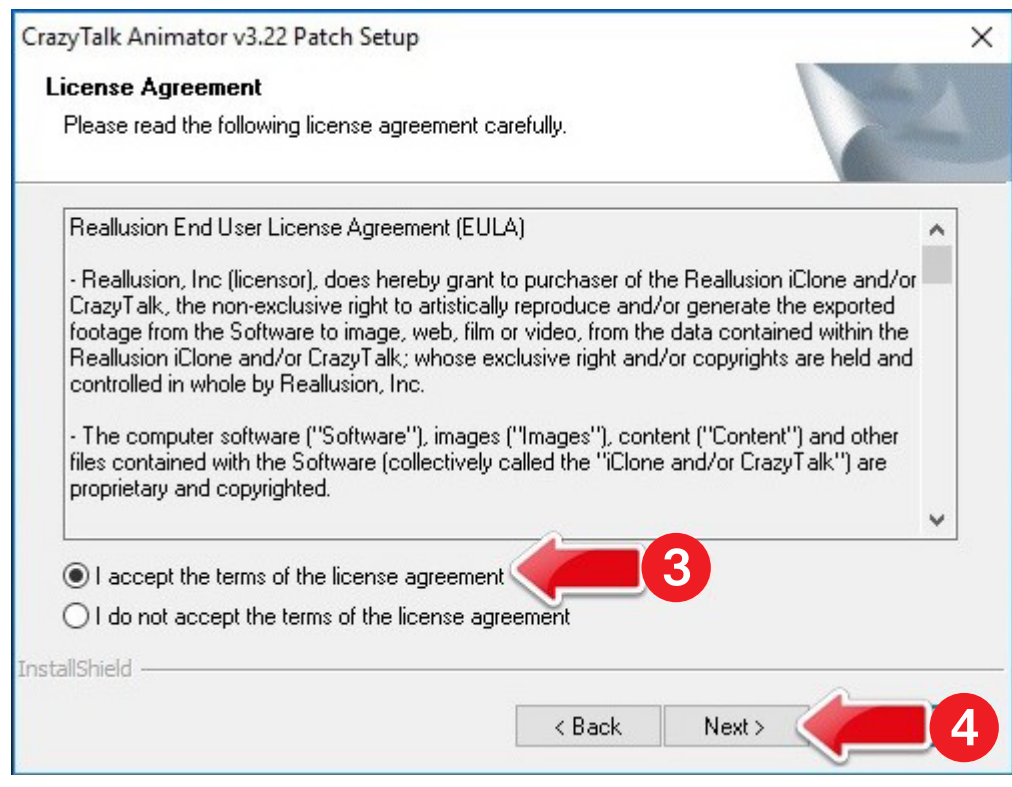

5. รอระบบทำการติดตั้งโปรแกรม

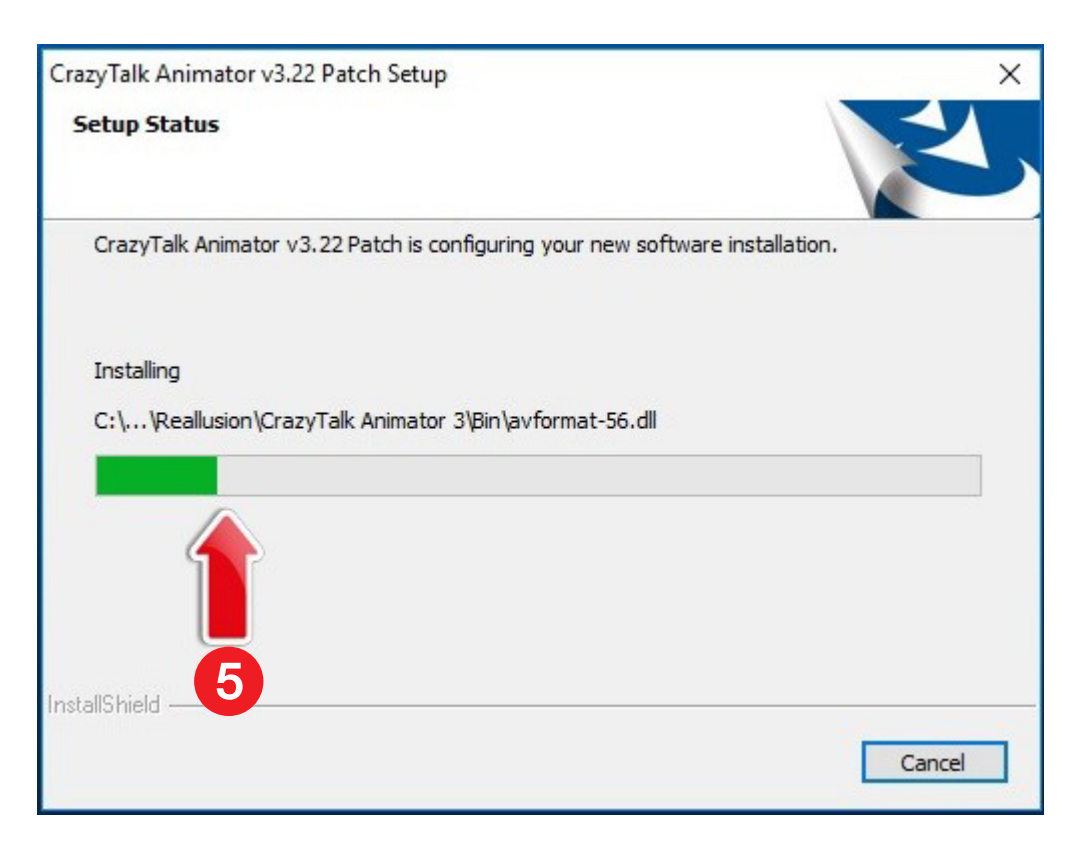

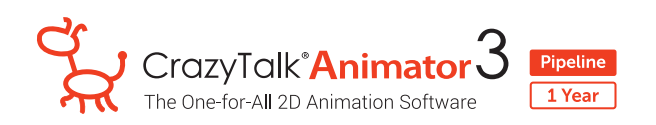

6. เมื่อโปรแกรม Update Patch สมบูรณ์ กด OK

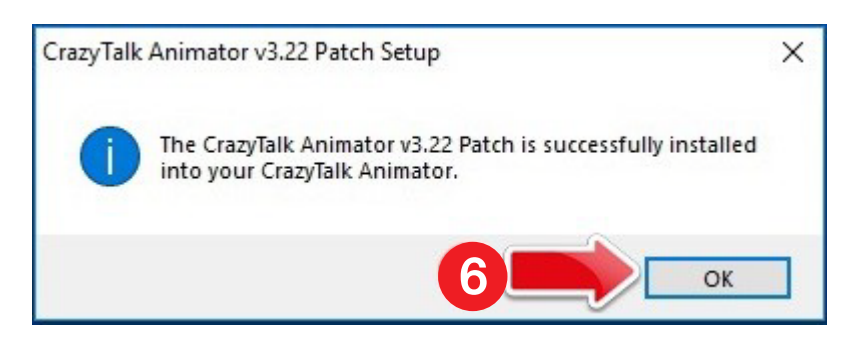

7. ตรวจสอบโปรแกรมให้เป็น Version ล่าสุดโดยการเปิดโปรแกรม **CrazyTalk Animator 3** ขึ้นมา

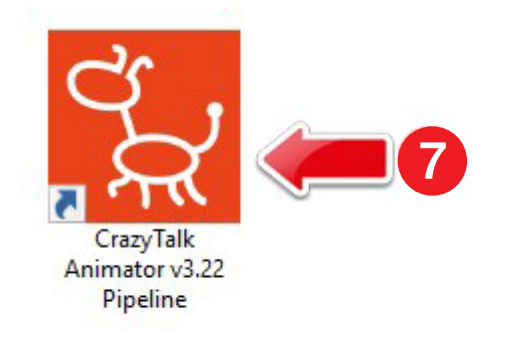

- 8. กด Help
- 9. กด Check for Update

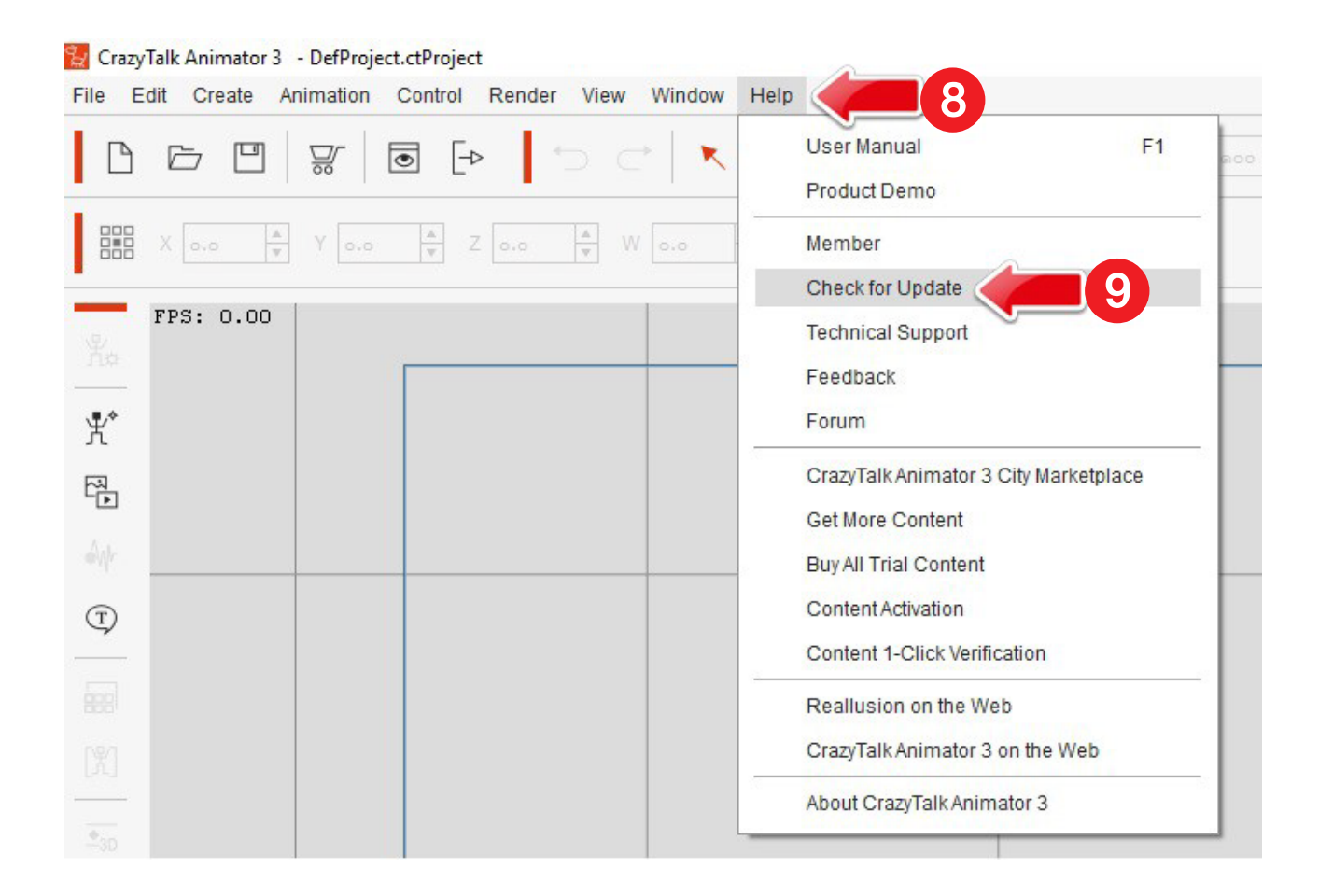

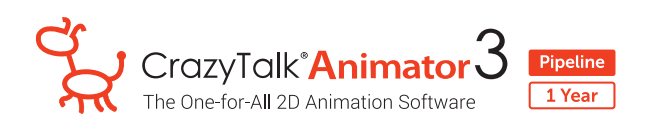

10. โดยจะสังเกตุได้ว่าโปรแกรมที่ติดตั้งในเครื่อง (INSTALLED VERSION) นั้นจะเป็น Version เดียวกันกับ **OFFICIAL RELEASE VERSION**

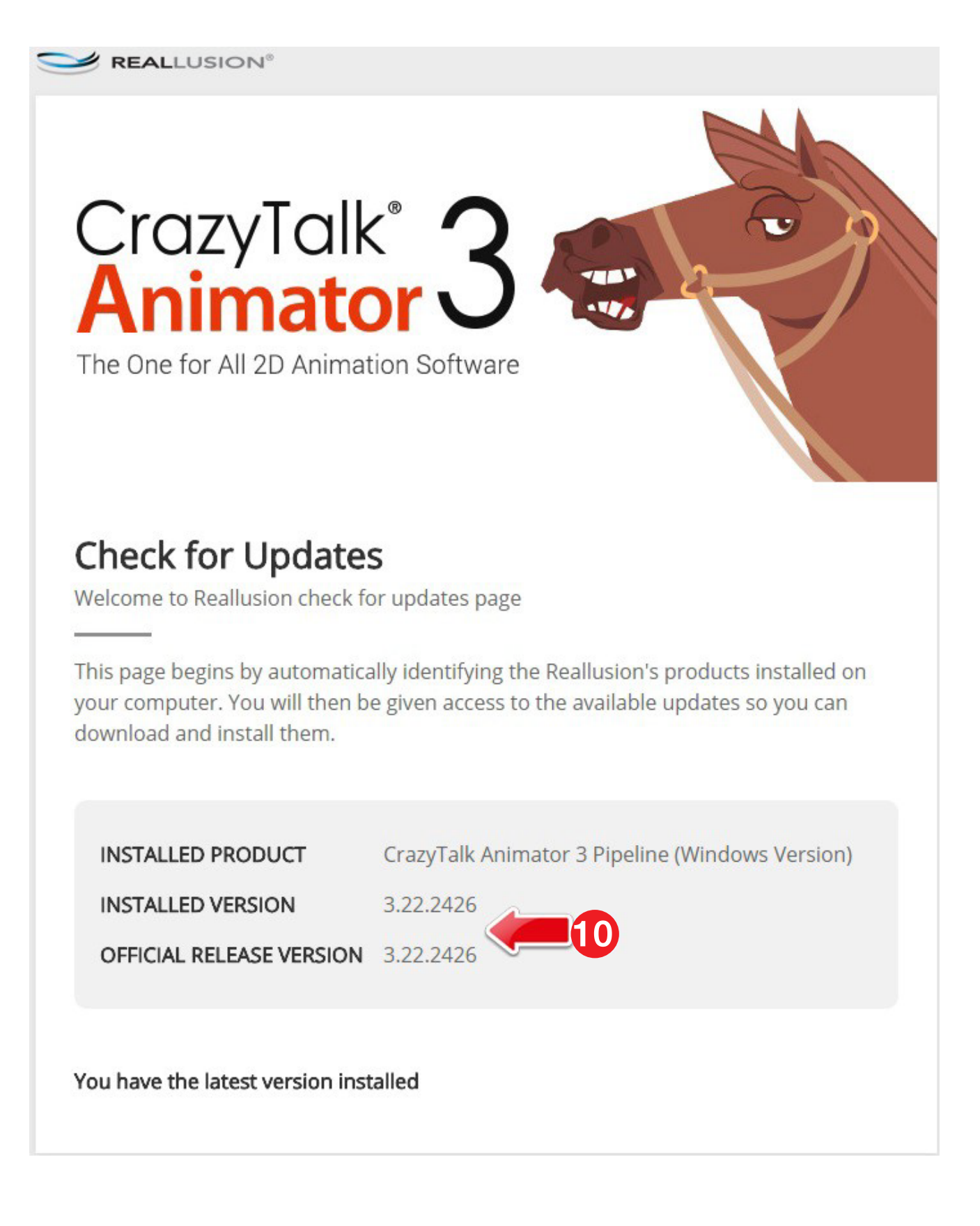